#### JADAVPUR UNIVERSITY OFFICE OF CONTROLLER OF EXAMINATION.

DATE: 07.11.2014

**GUIDELINE FOR ONLINE EXAMINATION FORM FILL UP, ONILINE DEMAND SLIP GENERATION FOR DUE FEES (TUITION.EXAM ETC) ,GUIDELINE FOR PAYMENT AT BANK AND GENERATION OF ADMIT CARD FOR APPEARING IN ODD SEM'15 FOR ALL COURSES UNDER FACULTY OF ARTS,SC,ENGG and ISLAM(UG,PG,M.PHIL,PHD COURSEW0RK)[LINK JU WEBSITE->EXAMINATION->ONLINE EXAM FORM FILL UP]**

**1)All regular students appearing for ODD SEM'14-15 must login by their present class roll no in the Online Exam form Fill Up Module: "For regular students". Students**

**NOTE:DATES FOR FILLING EXAM FORM,PAYMENT AT BANK AS NOTIFIED BY THE COE OFFICE IS FINAL AND NO FURTHER EXTENTION WITH LATE FINE WILL BE PERMITTED.**

**->DATES FOR FILLING ONLINE EXAM FORM FILL UP**

 **[10.11.14-14.11.14]-FOR FACULTY OF SC**

**[10.11.14-17.11.14]-FOR FACULTY OF ARTS , ENGG AND ISLM**

**{LINK JU WEBSITE->EXAMINATION->ONLINE EXAM FORM FILL UP}**

**->DATES FOR DEPOSTING DUES AT BANK UPDATE PAYMENT DETAILS IN WEBSITE & DEPOSITING UNIVERSITY COPY AT CASH COUNTER -**

**[10.11.14- 14.11.14] – FACULTY OF SCIENCE**

**[15.11.14- 25.11.14] – FACULTY OF ENGG AND ISLM**

**appearing for back papers in ODD SEM'14-15 must click on "Click here to apply for repeat examination" and follow the instructions.**

**2) The three step process for getting admit card for appearing for all courses under faculties** 

**Of ARTS, SC, ENGG and ISLAM:.**

**i)Step 1:Login by present class roll no ->fill up mandatory fields ->upload stamp size photo-> choose subjects to be appeared in Odd Sem'15 -> generate demand slip(containing tuition, session ,others fees ,exam fees)- >Take Print out of the same**

**ii)Step 2: Pay requisite fees at any branch of SBI by showing the three-part system generated demand slip ->Authorized copy of counterpart of paid demand slip(University Copy) to be deposited at Cash Section of University-->Student copy to be preserved at student end- >Now relog-in to the system and upload the fee deposit details like TRN No, deposit date, branch name etc.**

**iii)Step 3: Again log in the system by class roll no ,admit card will be available prior to 10 days of commencement of Exam->Take print out of the same ,sign at proper place and take it to examination hall for appearing in the exam.**

#### **3)SPECICAL INSTRUCTION FOR STUDENTS:**

**I) Student must log in by his/her class roll no only. In any case there is mistake where name not matching, student must log out immediately without proceeding further.**

**II)Student must upload their recent stamp size photo which will appear in admit card. In any case any further**

**discrepancy found in this regard, student will not be allowed in the examination hall.**

**III)There is separate window for filling exam form for regular and repeater students appearing for back papers of previous years. The following may be noted:**

**Link for Regular students: Class roll no starting with 0(Regular),1(Readmission),3(Lateral),4 (Lateral readmission)**

**Link for Repeater students: Class roll no starting with 2(Casual),5(Lateral casual),and 0 (student appearing for back papers of previous years).**

**IV)In case students appearing for regular as well as back papers of previous years he/she has to login separately for Regular and back paper link to get separate admit card.**

**NOTE:DATES FOR FILLING EXAM FORM,PAYMENT AT BANK AS NOTIFIED BY THE COE OFFICE IS FINAL AND NO FURTHER EXTENTION WITH LATE FINE WILL BE PERMITTED.**

**->DATES FOR FILLING ONLINE EXAM FORM FILL UP**

 **[10.11.14-14.11.14]-FOR FACULTY OF SC**

**[10.11.14-17.11.14]-FOR FACULTY OF ARTS , ENGG AND ISLM**

**{LINK JU WEBSITE->EXAMINATION->ONLINE EXAM FORM FILL UP}**

**->DATES FOR DEPOSTING DUES AT BANK UPDATE PAYMENT DETAILS IN WEBSITE & DEPOSITING UNIVERSITY COPY AT CASH COUNTER -**

**[10.11.14- 14.11.14] – FACULTY OF SCIENCE**

**[15.11.14- 25.11.14] – FACULTY OF ENGG AND ISLM**

**V)in case students taken casual admission of a particular year ,appearing for multiple year back papers he has to login separately in the "Repeater " window to generate multiple admit card.**

## **VI)Change of Class Roll No for Casual ,readmission students in the next year:**

**Any student taken casual or readmission in the 13-14 session and promoted to current session 14-15r must note change in their class roll no for login in the system**

**i)Class roll no starting with 2(casual) will now be starting with 0**

**ii)Class roll no starting with 1 (readmission)will now be starting with 0**

**iii)Class roll no starting with 4 (lateral readmission)will now be starting with 3**

**iv)Class roll no starting with 5 (lateral casual)will now be starting with 3 .**

**VII)Student must select proper subjects while filling up the exam form which will appear in their admit card; in no case change of subject will be allowed.**

**VIII) Student must take invigilator's signature in the proper place of admit card and show the same admit card for collecting their Grade Card.**

**IX)In case loss of admit card before the exam student may take a print out of System Generated "Duplicate Admit Card" by logging in the system again. The student may be allowed in Exam Hall after checking his/her University ID card.**

**X) In case loss of admit card after the exam student may take a print out of System Generated "Duplicate Admit Card" by logging in the system again. The same must be verified from COE's office before collection of Grade Card.**

**XI)Student appearing for back papers as well as regular year paper / back paper of multiple year papers must produce separate admit card with separate Exam Roll no where NAME OF EXAM WILL BE CLEARLY WRITTEN.STUDENT TO BE ALLOWED WITH PROPER ADMIT CARD OF THE YEAR HE/SHE APPEARING FOR.** 

# **XII) ANY SPONSORED PG ENGG STUDENTS (OF**

**NOTE:DATES FOR FILLING EXAM FORM,PAYMENT AT BANK AS NOTIFIED BY THE COE OFFICE IS FINAL AND NO FURTHER EXTENTION WITH LATE FINE WILL BE PERMITTED.**

**->DATES FOR FILLING ONLINE EXAM FORM FILL UP**

 **[10.11.14-14.11.14]-FOR FACULTY OF SC**

**[10.11.14-17.11.14]-FOR FACULTY OF ARTS , ENGG AND ISLM**

**{LINK JU WEBSITE->EXAMINATION->ONLINE EXAM FORM FILL UP}**

**->DATES FOR DEPOSTING DUES AT BANK UPDATE PAYMENT DETAILS IN WEBSITE & DEPOSITING UNIVERSITY COPY AT CASH COUNTER -**

**[10.11.14- 14.11.14] – FACULTY OF SCIENCE**

**[15.11.14- 25.11.14] – FACULTY OF ENGG AND ISLM**

**6 SEM NON GATE COURSE) MUST CONTACT SYSTEM COORDINATOR INDRANIL MUKHERJEE FOR CORRECTION OF ONLINE GENERATED DEMAND SLIP BEFORE PAYING AT BANK.**

**XIII)For any problem related to the following issues student must bring to the notice of the following:**

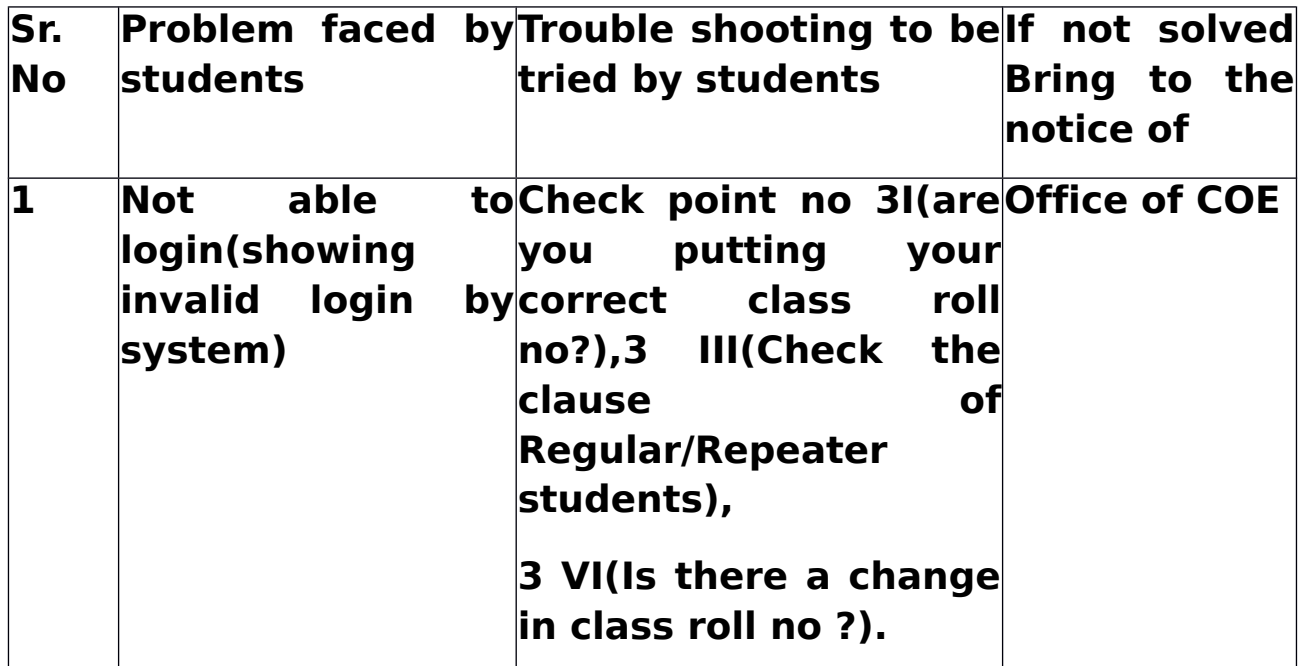

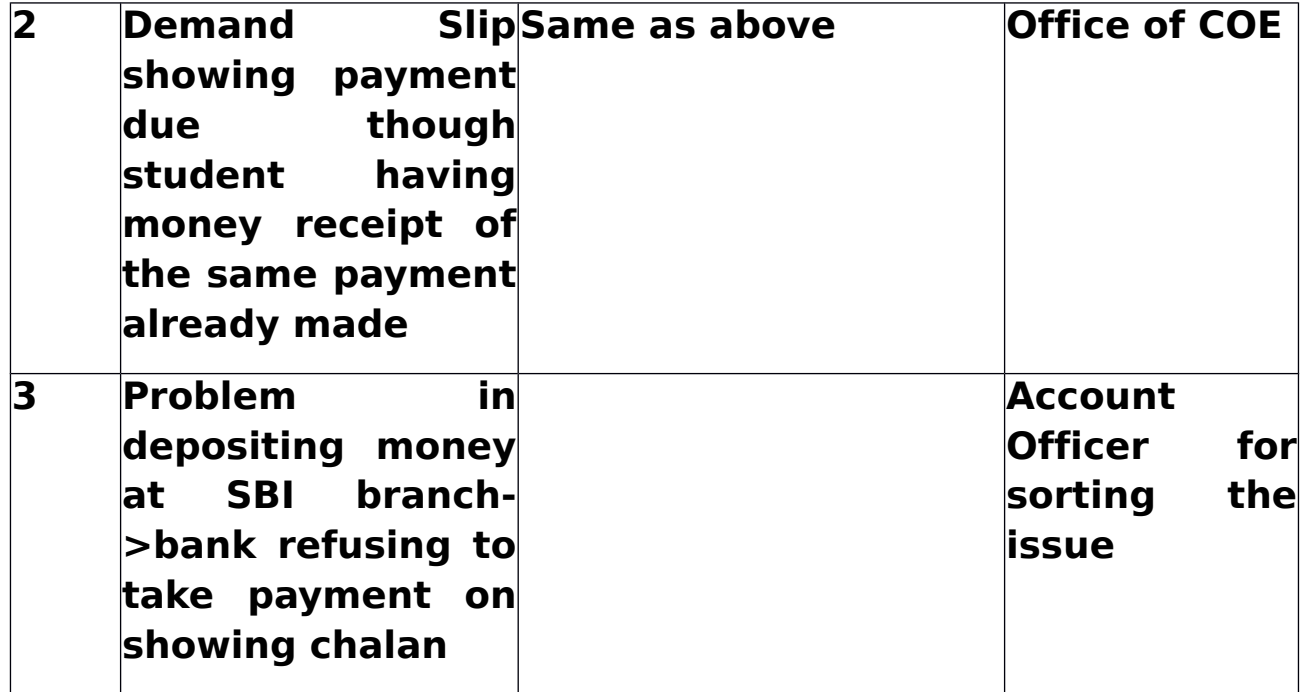

**NOTE:DATES FOR FILLING EXAM FORM,PAYMENT AT BANK AS NOTIFIED BY THE COE OFFICE IS FINAL AND NO FURTHER EXTENTION WITH LATE FINE WILL BE PERMITTED.**

**->DATES FOR FILLING ONLINE EXAM FORM FILL UP**

 **[10.11.14-14.11.14]-FOR FACULTY OF SC**

**[10.11.14-17.11.14]-FOR FACULTY OF ARTS , ENGG AND ISLM**

**{LINK JU WEBSITE->EXAMINATION->ONLINE EXAM FORM FILL UP}**

**->DATES FOR DEPOSTING DUES AT BANK UPDATE PAYMENT DETAILS IN WEBSITE & DEPOSITING UNIVERSITY COPY AT CASH COUNTER -**

**[10.11.14- 14.11.14] – FACULTY OF SCIENCE**

**[15.11.14- 25.11.14] – FACULTY OF ENGG AND ISLM**

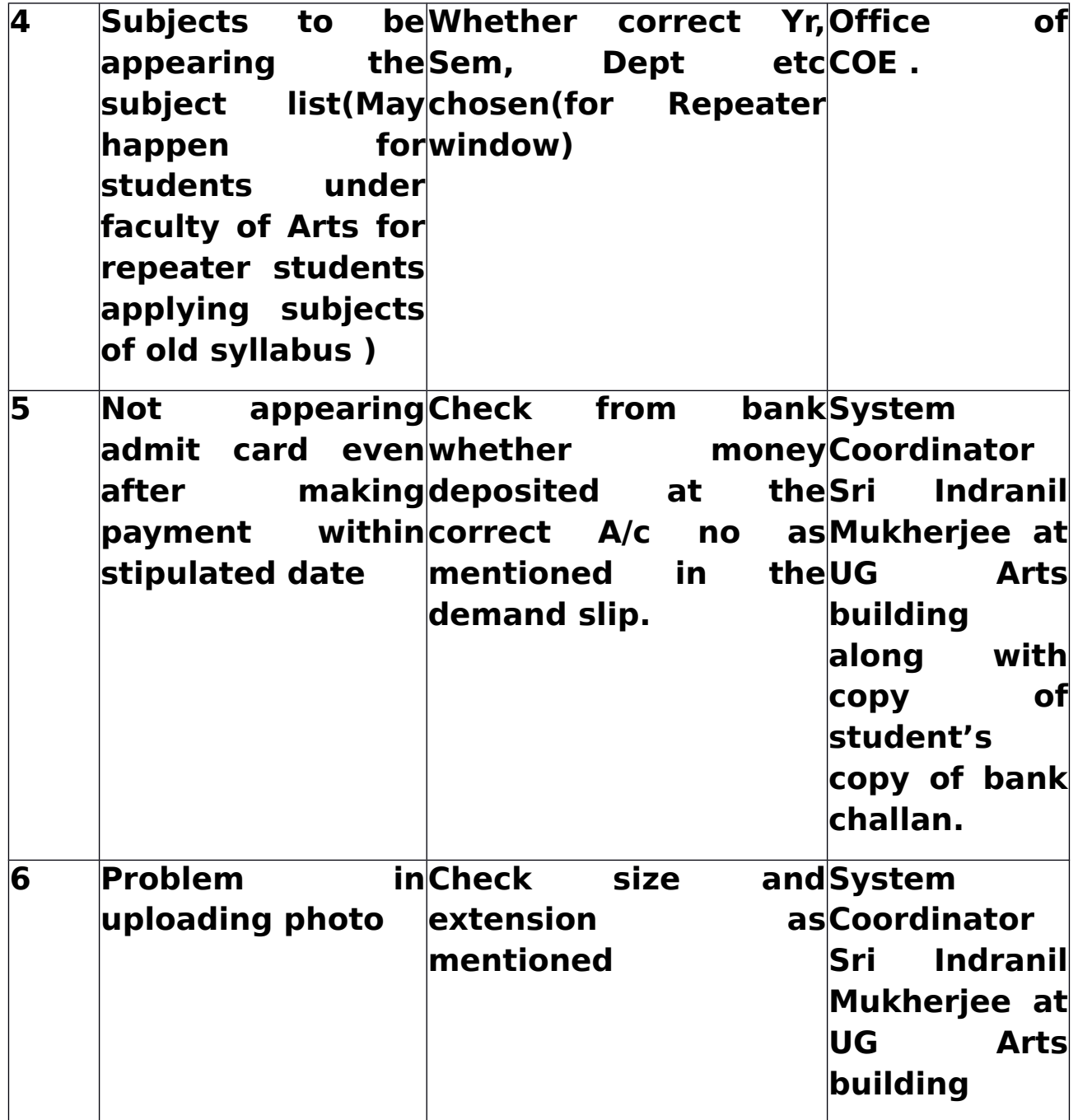

## **CONTROLLER OF EXAMINATION**